# 題名 バックアップファイルサイズに関わる制約と、分割ファイルサイズの変更手順 1. 概要

 MSS (Miracle System Saivor) の標準仕様では、バックアップ対象のディスクやパーティ ションのサイズが2000MiBを越える場合に、複数のファイルに分割してバックアップします。 ただし、分割ファイルの個数には上限があります。そのため、分割ファイルのサイズの合計 が1.2TiBを越えるシステム では、バックアップできないリスクがあります。 <sup>1</sup>

 このリスクを回避する手段として、分割ファイルサイズを指定し、MSSを起動する手段に ついて紹介します。

#### 2. 詳細

 MSSの標準仕様では、バックアップ対象が2000MiBを越える場合に複数のファイルに分 割してバックアップします。この分割ファイルの個数には上限があり、最大676個です。ま た、分割ファイルのサイズは2000MiBです。これらの仕様にしたがって、分割ファイルのサ イズの合計は最大1.2TiB(≒ 2000MiB × 676個)となり、MSSの標準仕様では、その最大値 を越えるシステムについてバックアップができないリスクがあります。

このリスクを回避する手段は、以下のとおりです。

- (a) ファイル分割をしない
- (b) 分割ファイルのサイズを、2000MiBより大きいサイズに変更する

 手段(b)を選択する場合に、MSSのブートオプションで分割ファイルサイズを指定する手順 について、3.解決策にて、説明します。

### 3.解決策

 MSS のブート時に 分割ファイルサイズを変更してください。手順は以下のとおりです。 下記2)は、2000MiBから4000MiBへ変更した記述方法となります。

- 1) MSSの起動画面において、ブートメニューが出力されますので、[Tab] キーを押しま す。
- 2) ブートメニューについて文字列を追記します(画面参照)。追記では、 ocs sr save extra opt="-i <image size>"という文字列を入力します<sup>2</sup>。ここで、<image size>は、分割ファイルのサイズを表す数字であり、MiB単位で指定します。

ocs sr save extra opt="-i 4000"

- 3) [Enter] キーを入力します。
- 4) MSS が起動します。

<sup>1</sup> MSSが対応していないファイルシステムで構成したパーティションをバックアップする場合に、バックアップイ メージファイルのサイズが大きくなります。パーティションのサイズが分割ファイルのサイズの合計相当になる ことが予想されます。

<sup>2</sup> 日本語キーボードの刻印通りに入力できない文字は、それぞれ、次のようにして入力します。(a) \_ アンダー バー:シフトキーを押しながら最上段の '0' (ゼロ)の1つ右のキー、(b) = イコール:最上段の '0' (ゼロ)の2つ右 のキー、(c) " ダブルクォーテーション: シフトキーを押しながら 'L' の2つ右のキー。

起動後は、通常どおりに、バックアップの操作を実施します。

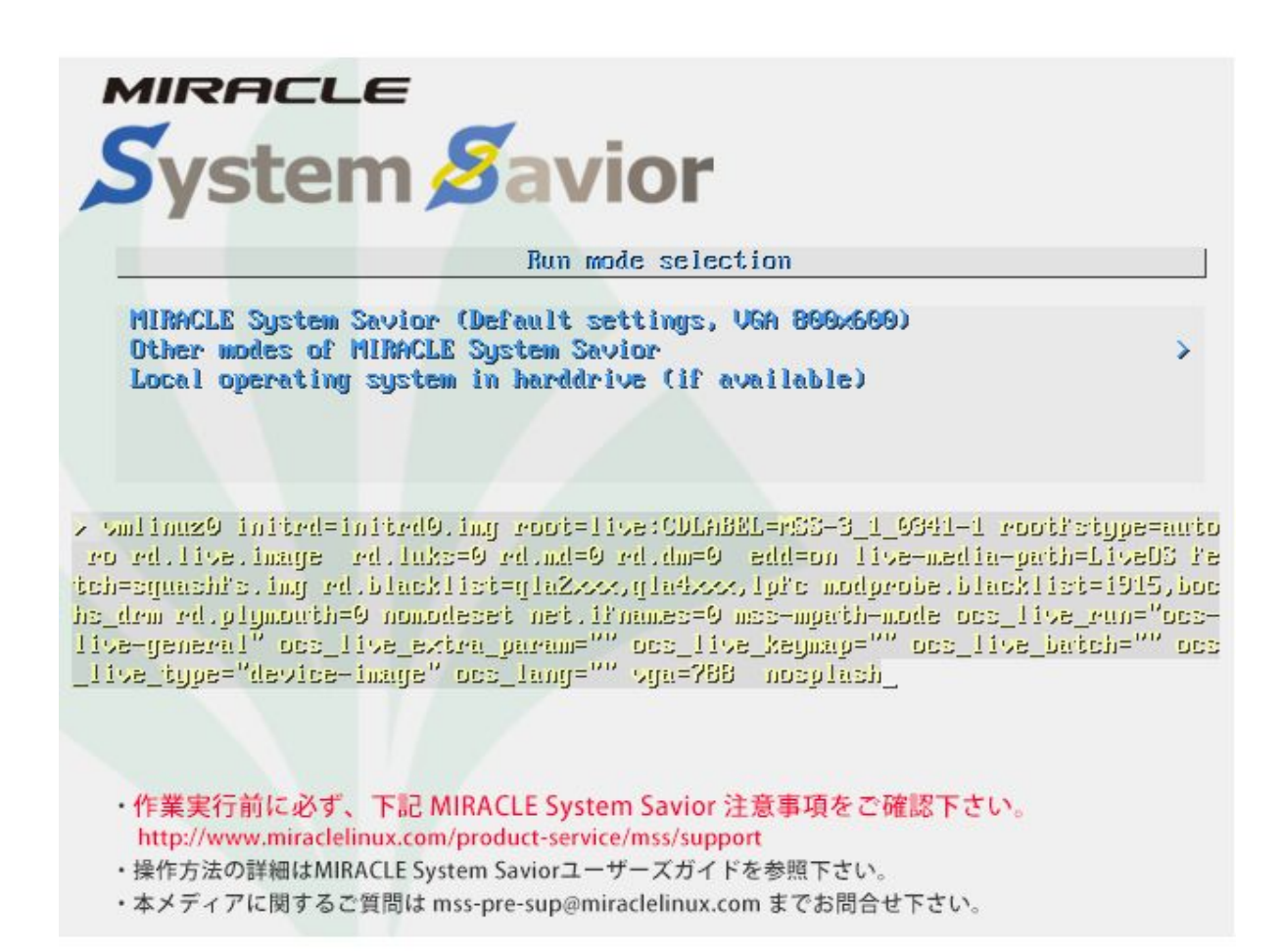

# [Tab]キーを押した直後にブートメニュー(図中央)を出力したMSSの起動画面

### 4.参考情報

 分割ファイルサイズの上限値は、バックアップ対象のディスクやパーティションのサイズ以 外に考慮すべき場合があります。たとえば、バックアップ先のファイルシステムの上限値<sup>3</sup>に 関り、制約を受ける可能性があります。バックアップ作業前に、該当システムの管理者にご 確認ください。

 また、MSSのバックアップ操作手順について[、MIRACLE System Saviorユーザーズガイド](https://www.miraclelinux.com/online-service/download/manual/docs/mss-userguide) [を](https://www.miraclelinux.com/online-service/download/manual/docs/mss-userguide)ご参照ください。

以上

<sup>3</sup> バックアップ先のファイルシステムが、例えば、FAT16の場合は最大ファイルサイズ2GiBの制約となります。 また、通信プロトコルやネットワークのファイル転送量に関わり、制限が発生する可能性があります。